## **D-Link DES-1228**

Настраиваемый коммутатор с 24 портами 10/100Base-TX + 2 портами 1000Base-T + 2/4 комбо-портами 1000Base-T/SFP.

[http://www.dlink.ru/ru/products/1/643\\_d.html](http://www.dlink.ru/ru/products/1/643_d.html)

## **D-Link DES-1228/ME**

D-Link DES-1228/ME, HW: B1

IP-адрес по умолчанию: 10.90.90.90

## **Консоль**

Параметры подключения к консоли:

9600 8N1 XON/XOFF

Для входа в меню сброса настроек нужно при загрузке на консоли нажимать: Shift + 6

## **Ссылки**

[Прошиваем настраиваемый коммутатор DES-1228/ME в DES-3028. Сброс пароля через TELNET.](https://woit-public.sharepoint.com/Блог/Запись/3/Прошиваем-настраиваемый-коммутатор-DES-1228-ME-в-DES-3028--Сброс-пароля-через-TELNET-)

[Switch/802.3 - \[решено\] Сброс заводских настроек на D-link des-1228](http://forum.oszone.net/thread-224978-3.html)

**<http://sysadminmosaic.ru/dlink/des-1228/des-1228>**

**2017-03-01 18:02**

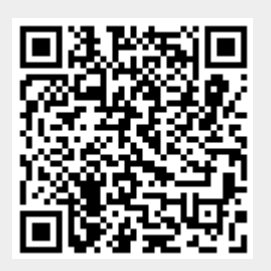